# GETTING STARTED

# Mass Storage

1 Press A to **turn on** the Dock Station. The default mode is **Mass** 

**Storage**.

**MAX Console** or **Easy Transfer** will launch automatically according to your **Auto Launch Setting**.

1 Press A to turn on the Dock Station.

 $\overline{3}$  Your default PC Cam application will launch automatically according

# PC Cam

 $\boxed{2}$  Press  $\boxed{B}$  on the Dock Station.

to your **Auto Launch Setting**.

# E-mail

**1** Press A to turn on the Dock Station.

2 Press  $\boxed{C}$  on the Dock Station.

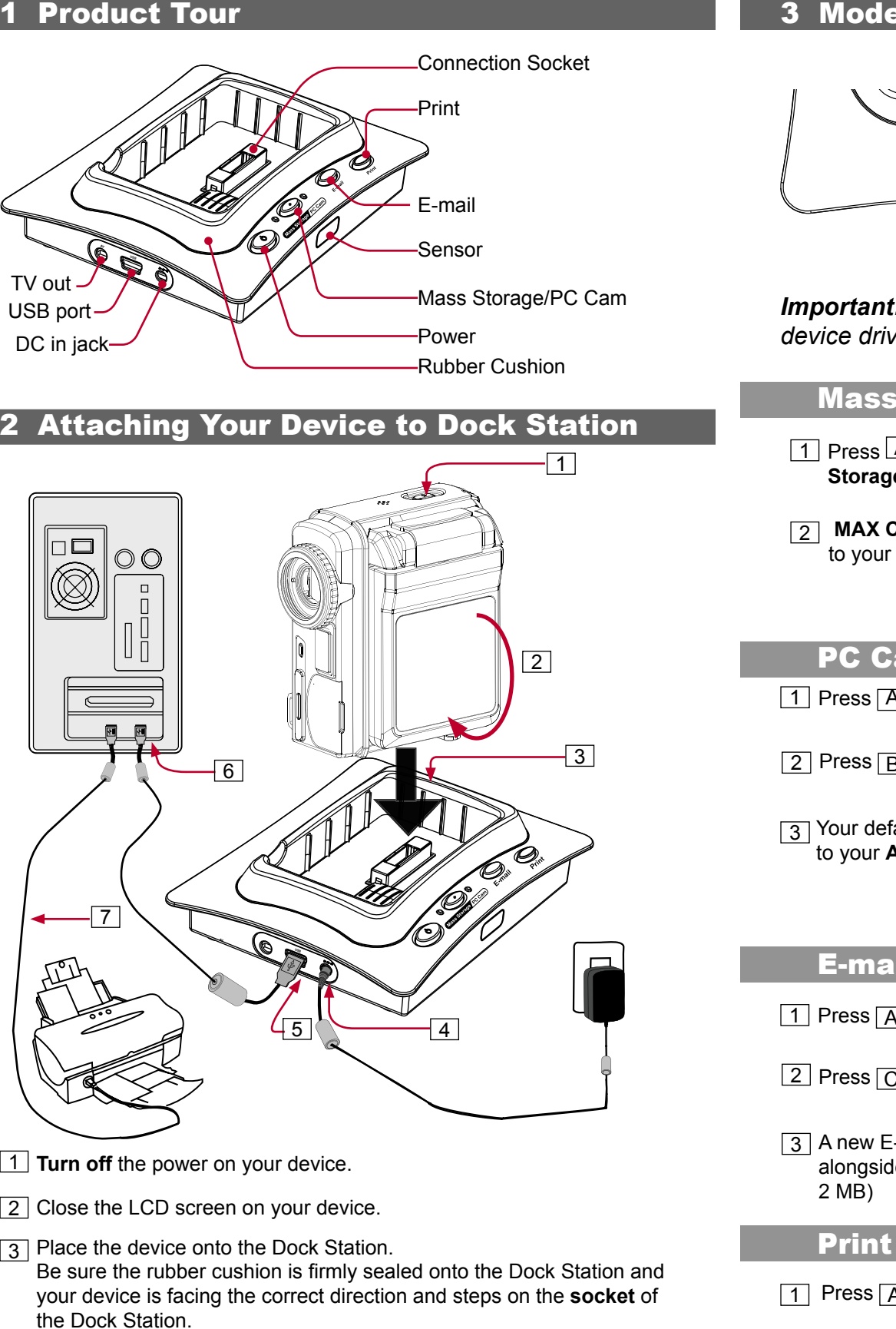

We have included this convenient Getting Started to help with the basic operations.

# **HOW TO CONTACT US**

- 4 Plug in the **power adapter** to the Dock station and connect the other end to the wall outlet.
- 5 With the device attached, connect the USB cable to the USB port on the Dock Station.
- 6 Connect the other end of USB cable to your computer.
- 7 If you are planning to print pictures via your printer later, connect your printer to your computer

**Thank you for purchasing the Mustek DV 5500 Dock Station.**

### **Website:**

- 3 A new E-mail will open up attaching the **E-mail marked files** alongside. (A warning message will appear if your total size exceeds
- 2 With the printer connected to your computer, **turn on** the printer.
- 3 Press D on the Dock Station. **Print marked pictures** will be printed

http://www.mustek.com

# **Customer Service:**

**(General Info)**

Email: cservices@mustek.com Fax: (949) 788-3670

## **Technical Support**

Email: tsupport@mustek.com Phone: (949) 788-3600

### **Address:**

15271 Barranca Parkway, Irvine, CA 92618

# DV5500 DOCK STATION

- Remote Control
- USB Cable
- AV Cable
- **Getting Started**
- Power Adapter

# PACKAGE CONTENTS

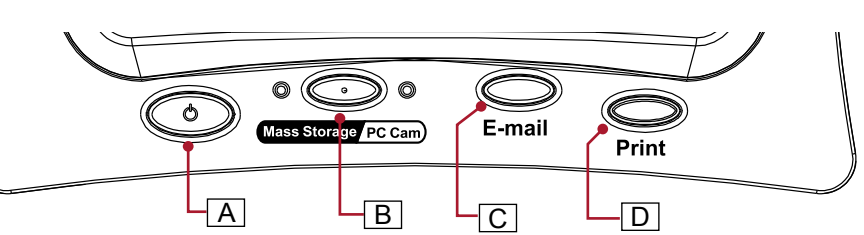

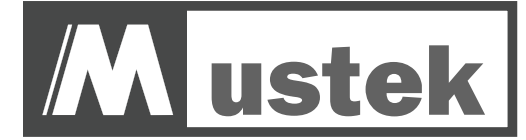

1 Press A to **turn on** the Dock Station.

at your printer.

*Important: Please make sure you have already installed the device driver in the DV5500 package.*

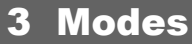

# 4 Playing Back Picture/Video/MP3

The Dock Station provides the option of playing back your pictures, videos, audio files and MP3 on your TV screen. Follow the instructions below to setup your TV for playback.

1 With the device attached, connect the AV cable to the AV jack on the Dock Station.

2 Connect the Audio and Video (Red, White and Yellow) connectors to your TV. For more information on AV outputs of your TV set, please refer to your TV's user guide.

- 3 **Turn on** your TV set.
- 4 Place the device onto the Dock Station.
- 5 **Turn on** the power of the Dock Station.
- 6 Retrieve the **Remote Control** from the Dock Station.

7 Use the Remote Control to playback video, picture and audio files in (Playback) and MP3 files in **MP3** mode.

5 Remote Control

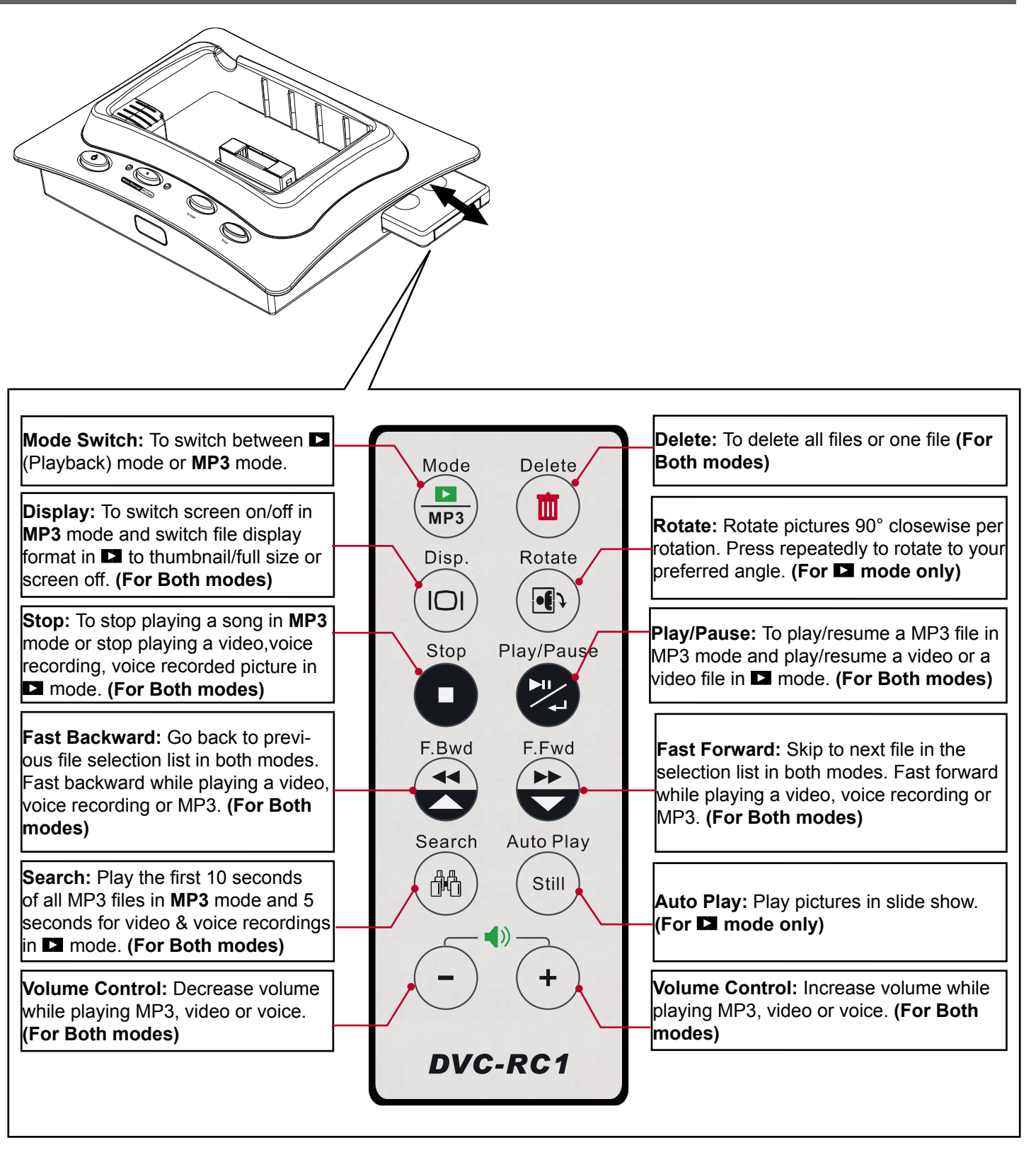

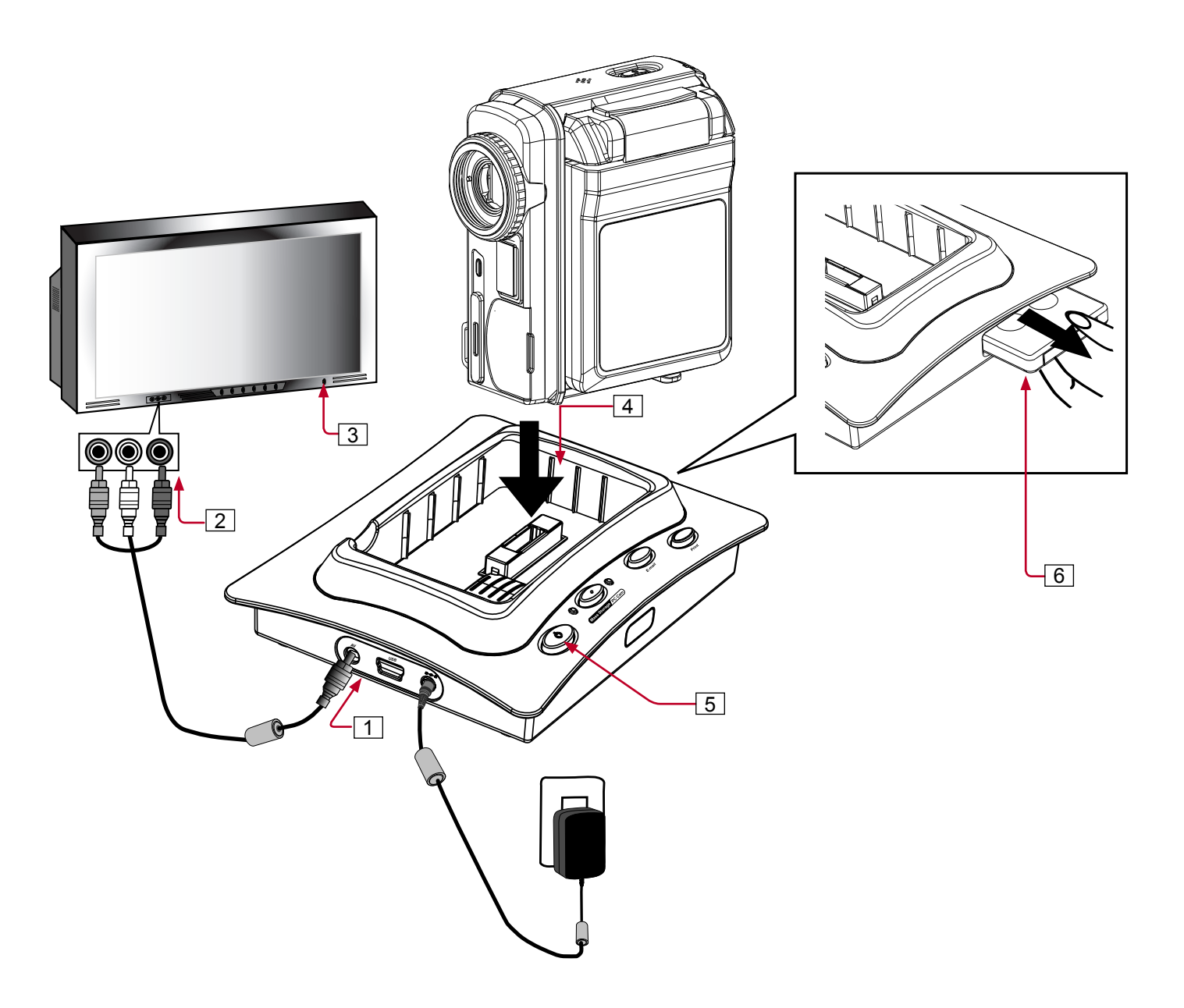